# **Меркурий-PLC-I Программа TMcomm**

Руководство пользователя

## **Содержание**

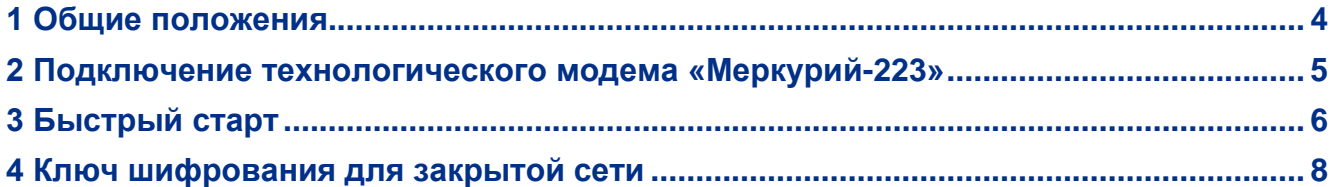

Данный документ представляет собой Руководство пользователя программы TMcomm. TMcomm предназначена для программирования счётчиков электроэнергии с модемами PLC-I: через технологический модем «Меркурий-223» (далее Т-Модем, ТМ), либо через какой-либо из цифровых интерфейсов счётчика (только с версии v.3.0 программы).

#### <span id="page-3-0"></span>**1 Общие положения**

Программирование счётчика электроэнергии типа «Меркурий-2ХХ» со встроенным PLС-модемом, а также любого другого изделия, предназначенного для применения в составе системы автоматизированного сбора данных по силовой сети Меркурий-PLC-I, заключается во взаимодействии с его встроенным PLC-модемом и включает в себя установку типа PLC-сети (технологическая/рабочая), установку уникального сетевого PLC-адреса счётчика а также некоторых других параметров. Все они являются свойствами только PLC-модема и сохраняются в его энергонезависимой памяти.

В счётчиках «Меркурий-2XX» встроенный PLC-модем конструктивно выполняется либо в виде дочерней печатной платы, либо в составе схемы самого счётчика, в обоих случаях модем PLC-I имеет собственный управляющий микроконтроллер.

Для доступа к PLC-модему счётчика по силовой сети следует использовать технологический модем «Меркурий-223», однако, начиная с версии программы v.3.0 доступ возможен также через какой-либо из цифровых интерфейсов самого счётчика.

Существует два типа сетей: технологическая и рабочая. Сразу после изготовления счётчик имеет нулевой PLC-адрес и помечен как принадлежащий к технологической сети.

В пределах технологической сети пакетный обмен данными между устройствами идет с помощью сигналов амплитудой приблизительно 0.1В с бинарной манипуляцией на частоте 20 кГц со скоростью 100 бит/сек. В пределах рабочей сети обмен данными происходит сигналами амплитудой около 1 В и на значительно меньших скоростях, составляющих доли бита в секунду, с использованием широкополосных видов модуляции.

Назначение технологической сети - программирование счётчиков. Назначение рабочей сети - сбор информации о потреблённой энергии на объекте эксплуатации; при этом данные, поступающие от счётчиков, накапливаются в концентраторе, который различает счётчики по их сетевому PLC-адресу.

В пределах технологической сети модемы могут иметь PLC-адреса в интервале от 0 до 4095. В пределах рабочей сети модемы могут иметь PLC-адреса в интервале от 1 до 4094 (адрес 0 зарезервирован, а адрес 4095 является широковещательным, т.е. действительным для всех устройств рабочей сети).

Рабочая сеть может быть открытой или закрытой. Закрытые сети используют синхросигналы специального вида и шифрование данных, в результате чего закрытые сети, использующие различные ключи шифрования оказываются изолированы друг от друга.

PLC-модемы технологической сети постоянно находятся в готовности принять и выполнить пакет с технологической командой.

ВНИМАНИЕ! PLC-модемы, принадлежащие к рабочей сети готовы принять и выполнить пакет с технологической командой только в течение первых 10 секунд после подачи питания, после чего они переходят в свой основной режим работы.

#### <span id="page-4-0"></span>**2 Подключение технологического модема «Меркурий-223»**

Внешний вид и подключение ТМ приведены на рисунке ниже.

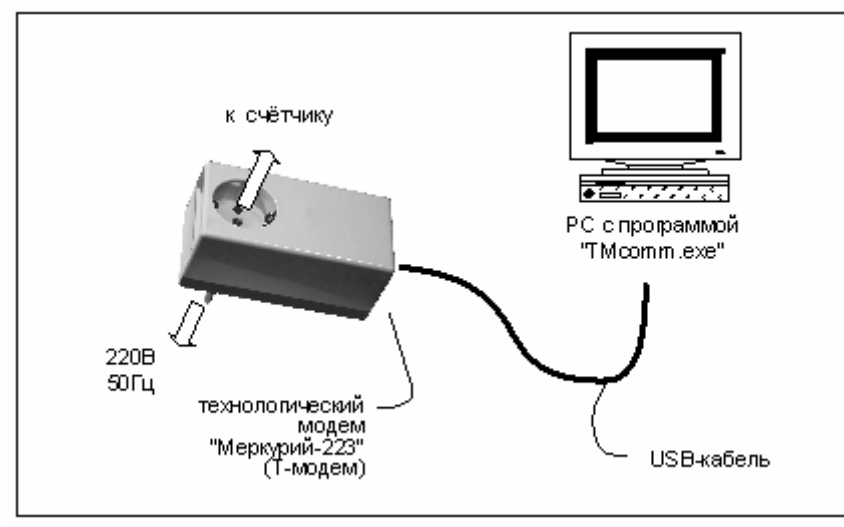

Для связи с внешним миром ТМ имеет два интерфейса:

– технологический PLC-интерфейс, который используется в процессе программирования счётчиков (выведен на розетку верхней крышки корпуса)

– компьютерный USB 1.1

Блок-схема ТМ приведена ниже.

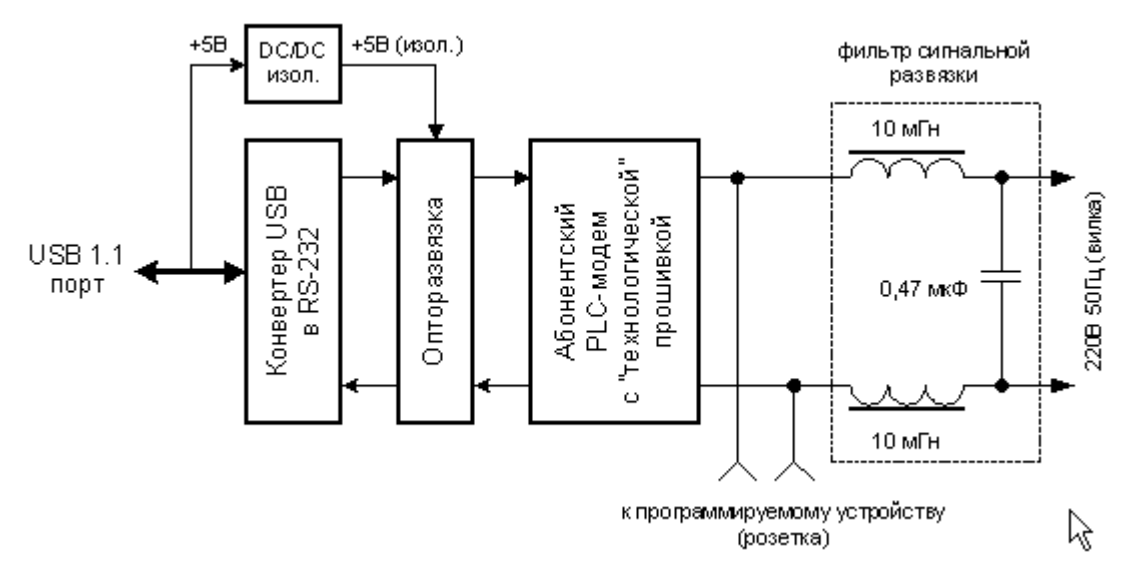

При подключении ТМ к персональному компьютеру, в составе системных устройств последнего появляется виртуальный COM-порт, через который в дальнейшем программа TMcomm и осуществляет управление процессом программирования сетевых PLC-адресов.

При обмене данными ТМ с программируемым устройством, используется технологический режим связи. В этом режиме данные в обе стороны передаются с использованием быстрой (100 бит/сек) относительной фазовой манипуляции на частоте 20 кГц. Формат управляющих пакетов описан в файле справки по интерфейсу сетевых устройств.

ВНИМАНИЕ! Розетка на верхней крышке ТМ предназначена исключительно для подключения и программирования счётчиков серий «Меркурий-2ХХ». Использование её в других целях может повлечь за собой повреждение устройства!

### <span id="page-5-0"></span>**3 Быстрый старт**

Программирования модема PLC-I c использованием технологического модема (Т-Модем, ТМ) производится следующим образом:

- 1. В блоке конвертера USB/RS-232 используется микросхема FT232BM фирмы FTDI для нормальной работы которой необходимо установить драйвер виртуального COM-порта для соответствующей операционной системы, который можно скачать по адресу: http://www.ftdichip.com/Drivers/VCP.htm, либо установить с CD, идущего в комплекте поставки.
- 2. Подключить ТМ к сетевой розетке ~220В.
- 3. Подключить ТМ к USB-интерфейсу ПК. При этом на короткое время должен загореться и погаснуть светодиод TxD, расположенный рядом с USB-разъёмом ТМ. Если светодиод не гаснет, то это означает, что драйвер виртуального COM-порта установился неверно.
- 4. Подключить программируемый счётчик «Меркурий-2ХХ» или иное устройство с модемом PLC-I в розетку ТМ.
- 5. В разделе **Диспетчер устройств** OC определить номер появившегося виртуального COM-порта ТМ.
- 6. Запустить программу TMcomm.
- 7. Выбрать из списка необходимый виртуальный порт.

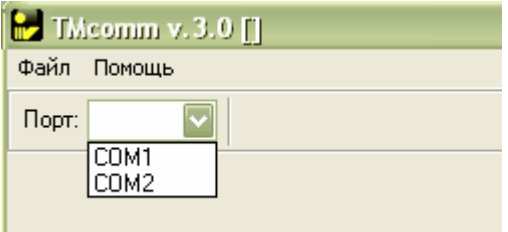

8. Выбрать из списка способ связи с модемом.

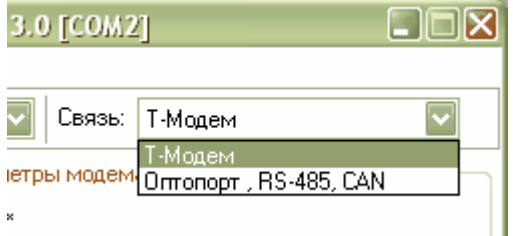

9. Прочитать информацию о модеме путём нажатия кнопки **Прочитат**ь.

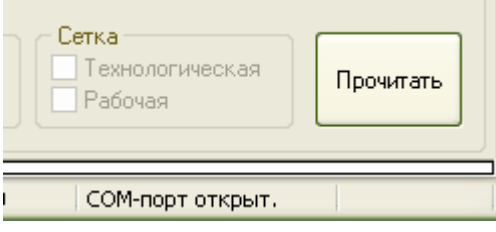

Если чтение будет выполнено успешно, то появятся дополнительные интерфейсные элементы с помощью которых можно будет установить PLC-адрес модема в рабочей сетке, а также ключ для работы в закрытой сети (по необходимости).

ПРИМЕЧАНИЯ:

1. Текущий PLC-адрес и тип сети (технологическая/рабочая), к которой принадлежит данный счётчик с LCD-индикатором, можно также определить следующим образом:

- Счётчики серий «Меркурий-201, 202» на короткое время показывают его при включении питания.
- В счётчиках серий «Меркурий-200, 230» сетевой номер выводится на индикатор в качестве вспомогательного параметра через многократное нажатие на кнопку циклического просмотра вспомогательных параметров.
- Формат представления сетевого PLC-адреса имеет следующий вид: ХХХХ--ХХ. В первых четырёх цифровых позициях отображается собственно сетевой PLCадрес счётчика, а последние две цифровых позиции показывают к какой сети принадлежит данный счётчик – технологической (00) или рабочей (01).
- 2. Новый адрес счётчика должен обязательно принадлежать к рабочей сети, в противном случае концентратор не сможет его увидеть.
- 3. Адрес счётчика из технологической сети можно изменить в любое время, адрес счётчика из рабочей сети - только в течение 10 секунд после включения.
- 4. Для использования счётчика в составе закрытой сети следует установить в нём непустой ключ шифрования.
- 5. Ключи шифрования, записанные в счётчик и концентратор, должны в точности совпадать, в противном случае они не смогут увидеть друг друга, совпадение ключей в различных устройствах можно проконтролировать по совпадению их отпечатков.
- 6. Для возвращения PLC-модема из закрытой сети в открытую в качестве ключа шифрования следует использовать пустую строку. Отпечаток такого ключа будет состоять из одних нулей.

#### <span id="page-7-0"></span>**4 Ключ шифрования для закрытой сети**

Для обеспечения безопасности передачи данных и команд по открытой среде, каковой является распределительная сеть 220/380В, 50Гц следует использовать закрытый тип рабочей сети, см. раздел Общие положения.

Для перевода счётчика в закрытую рабочую сеть в него следует прописать кроме сетевого PLC-адреса и типа сети ещё и ключ шифрования, см. раздел [Быстрый старт,](#page-5-0) который будет затем использоваться для защиты внутрисетевых коммуникаций.

Ключ шифрования представляет собой произвольный текст. Настоятельно рекомендуется составлять ключ из двух частей; первая из которых содержит краткое осмысленное описание объекта автоматизации, например: "ТП-934, ул. Лесная", а вторая должна содержать достаточно длинный набор случайных текстовых символов, например "8njsMvc4pkW9ioYDnnGGL". В программу встроен генератор таких символов, который вызывается клавишей **+** на цифровой части клавиатуры.

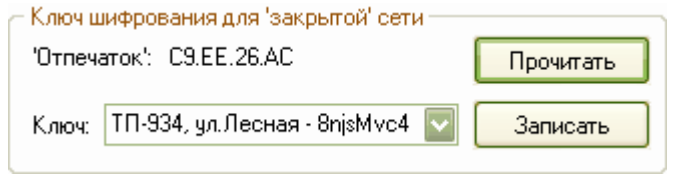

Наличие в составе ключа 15-20 случайных символов необходимо для затруднения взлома шифра методом прямого подбора.

После переноса ключа шифрования в модем (счётчик), ключ будет автоматически сохранён в файле Keys.ini, откуда он будет доступен для повторного использования при программировании других счётчиков, а также в ходе конфигурирования концентратора «Меркурий-225.1».

ВНИМАНИЕ! Для того, чтобы программа управления концентратором BMonitor.exe могла прочитать содержимое файла Keys.ini её следует запустить из той же папки, в которой находится программа TMcomm.

ВНИМАНИЕ! Доступ к файлу Keys.ini должны иметь только уполномоченные лица.